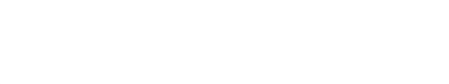

## **Archived**

# **How to Disable Release Titles**

How to disable

Written By: Dozuki System

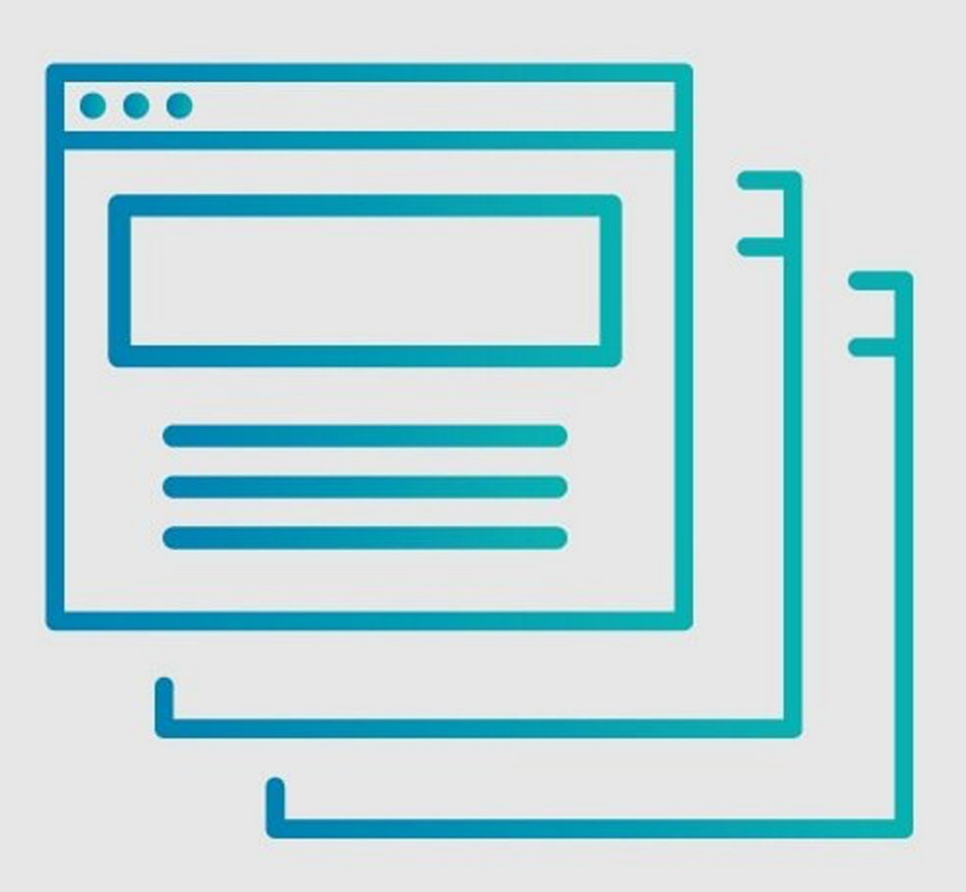

### **INTRODUCTION**

This guide demonstrates how to disable release titles on a page.

#### **Step 1 — How to Disable Release Titles**

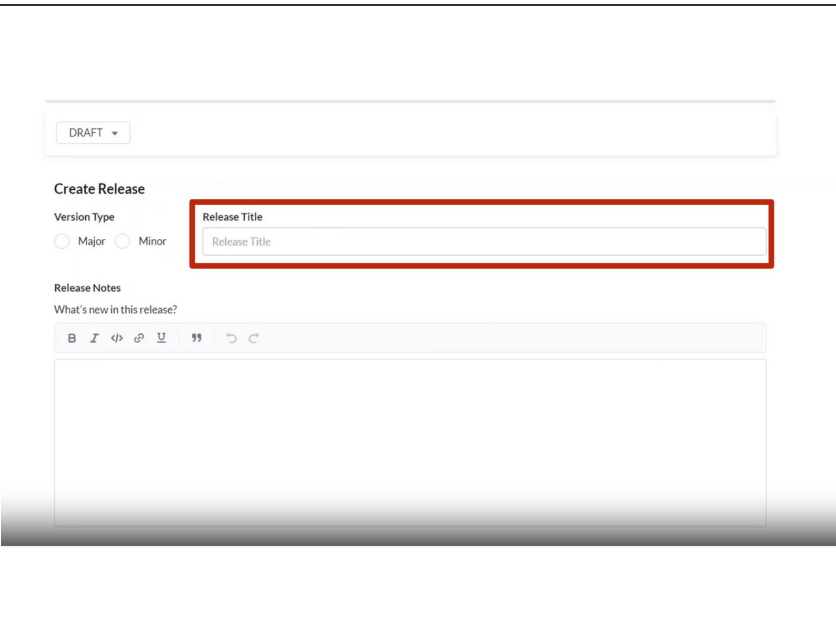

If you wish to disable the **Release Title** field on a page, you need to enable the **feature-autonumberrelease-version-titles** option.  $\bullet$ 

#### **Step 2**

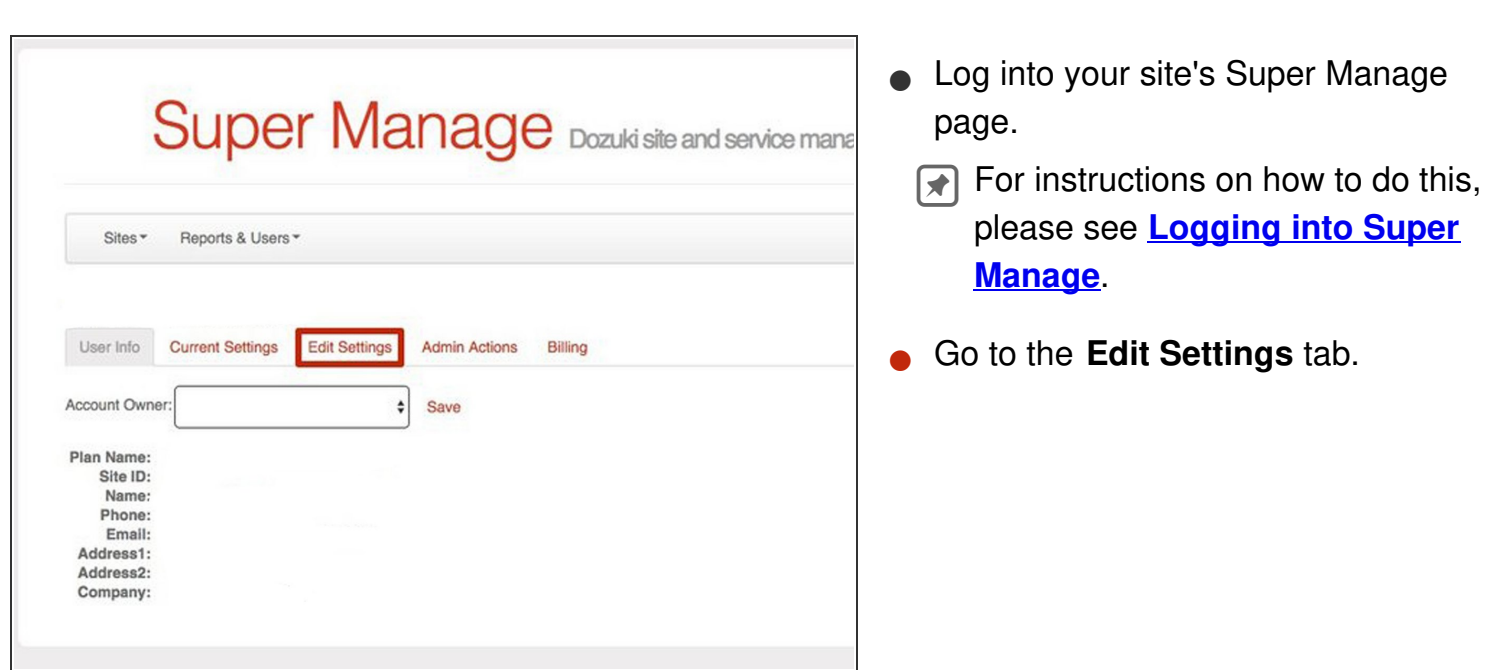

#### **Step 3**

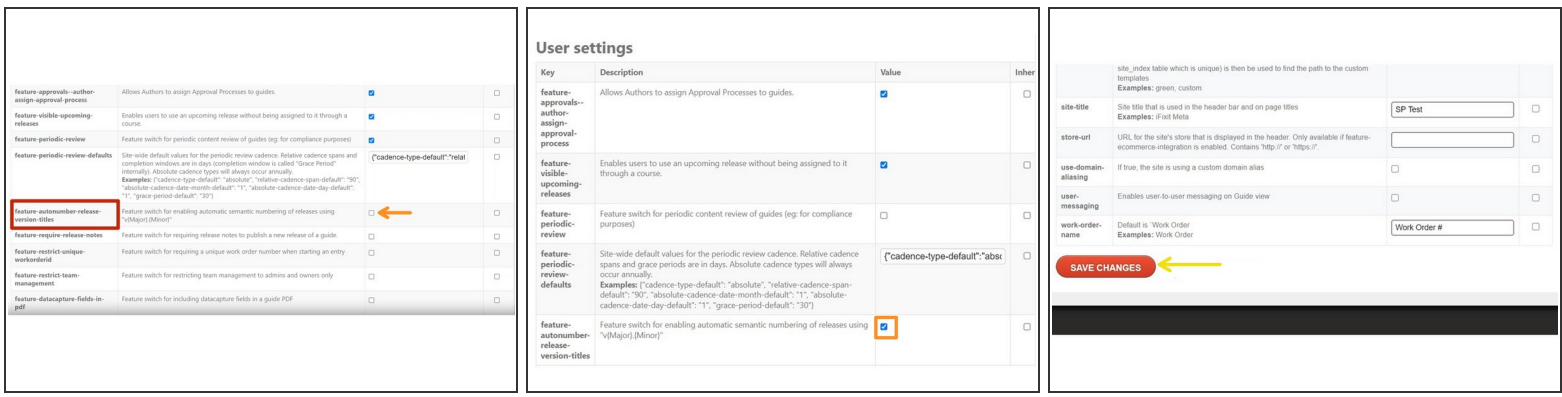

- Navigate to the **feature-autonumber-release-version-titles** field.
- Check the **Value box** next to it.
- Click **Save Changes** at the bottom of the page.

#### **Step 4**

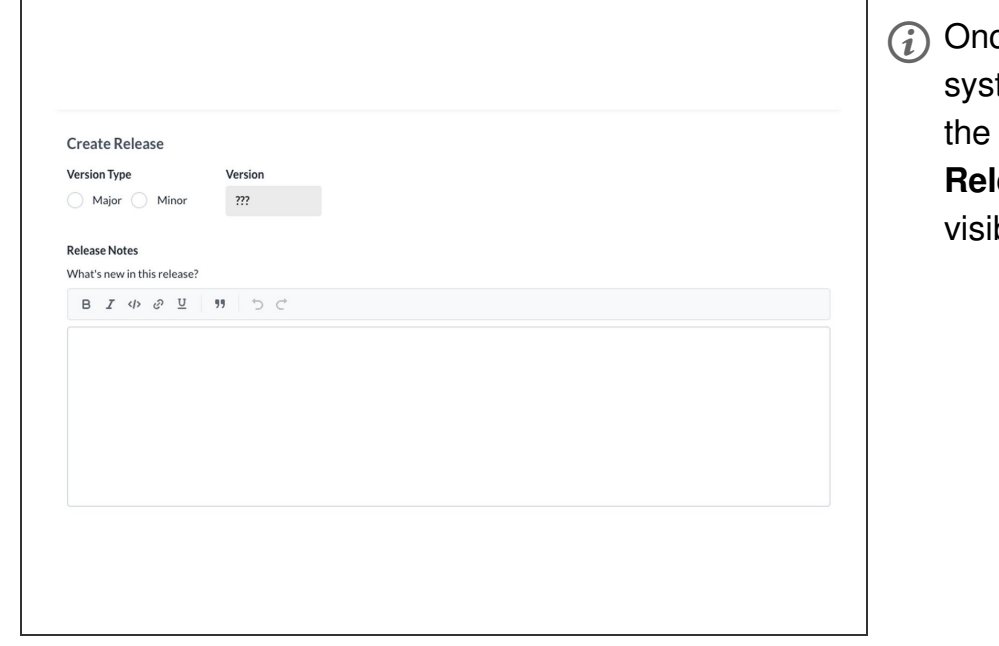

ce this option is activated, the tem will automatically increment version number, and the lease Title field will no longer be ble.